# *TECHNICAL BULLETIN TECHNICAL BULLETIN*

### **[Issue No.]** T40-0002 **[Page]** 1/2 **[Title]** Instructions on starting PLC operation after storage **[Date of Issue]** Dec, '02 **[Relevant Models]** Basic Model QCPU, High Performance Model QCPU and Process CPU

Thank you for your continuous support to Mitsubishi programmable logic controllers, MELSEC-Q series.

This bulletin is to explain operating instructions when the Basic Model QCPU, High Performance Model QCPU, and Process CPU are to be used after being stored for some period of time.

#### **1. When PLC has been stored without a battery**

When the PLC has been stored with the battery removed, the memories in the CPU module or memory card may be corrupted.

Format the corresponding memory using GX Developer before restarting the PLC. After formatting, write previously backed-up data to the corresponding memory.

The following table shows the relation between battery and memory types.

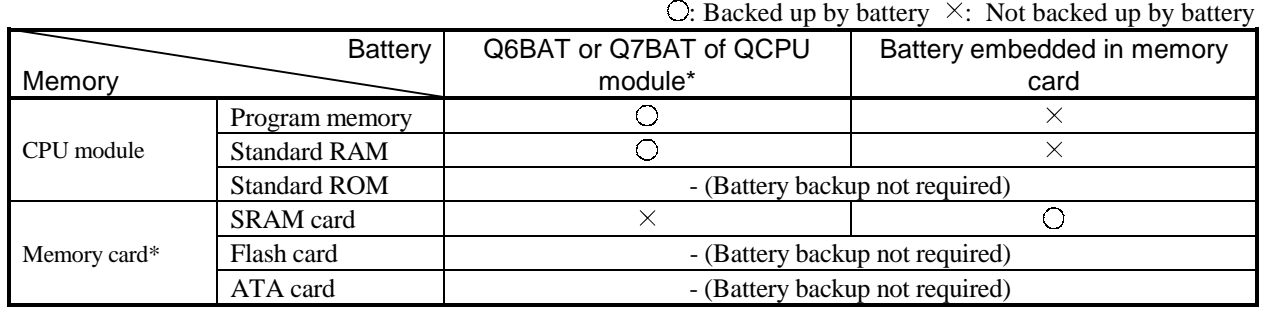

\* Not applicable for the Basic Model QCPU

For the battery-backed memories shown in the above table, formatting with GX Developer is required before starting the PLC.

Please refer to the GX Developer manual for information about formatting.

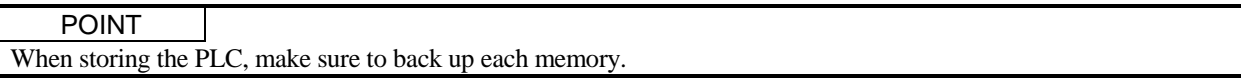

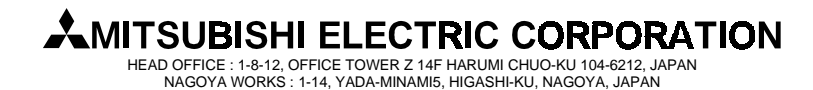

## *TECHNICAL BULLETIN TECHNICAL BULLETIN*

### **[Issue No.]** T40-0002 **[Page]** 2/2

**[Title]** Instructions on starting PLC operation after storage **[Date of Issue]** Dec, '02

**[Relevant Models]** Basic Model QCPU, High Performance Model QCPU and Process CPU

#### **2. When battery has gone flat during storage of PLC**

When the battery has gone flat during storage of the PLC, the memories in the CPU module or memory card may be corrupted.

Format the corresponding memory using GX Developer before restarting the PLC . After formatting, write previously backed-up data to the corresponding memory.

The following table shows the relation between battery and memory types: :<br>Backed up by backed up by battery battery battery battery is

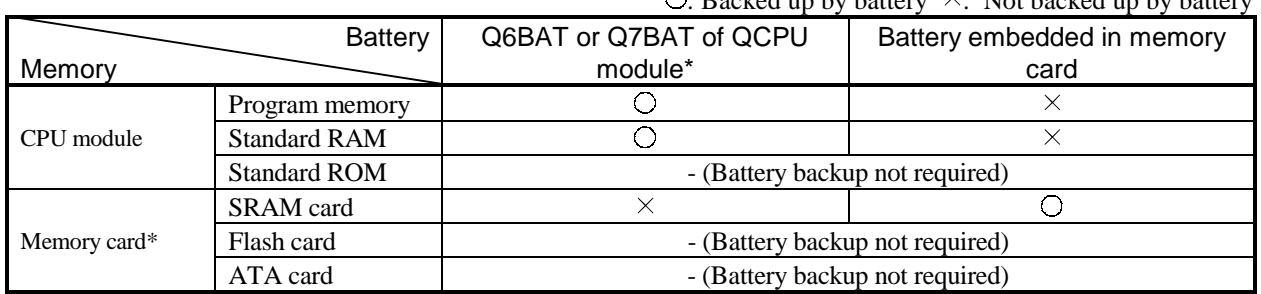

\* Not applicable for the Basic Model QCPU

For the battery-backed memories shown in the above table, formatting with GX Developer is required before starting the PLC.

Please refer to the GX Developer manual for information about formatting.

POINT When storing the PLC, make sure to back up each memory.

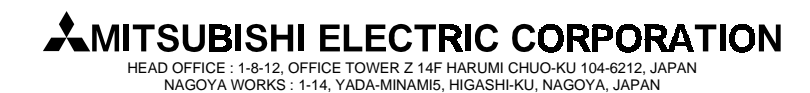